# Instructions for use VITA USB WiFi modem for VITA furnaces

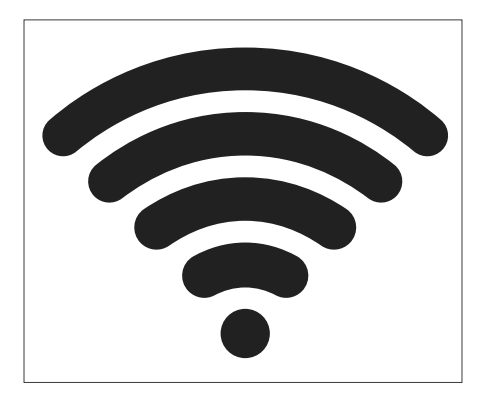

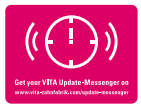

VITA - perfect match.

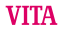

# Safety information and pictograms

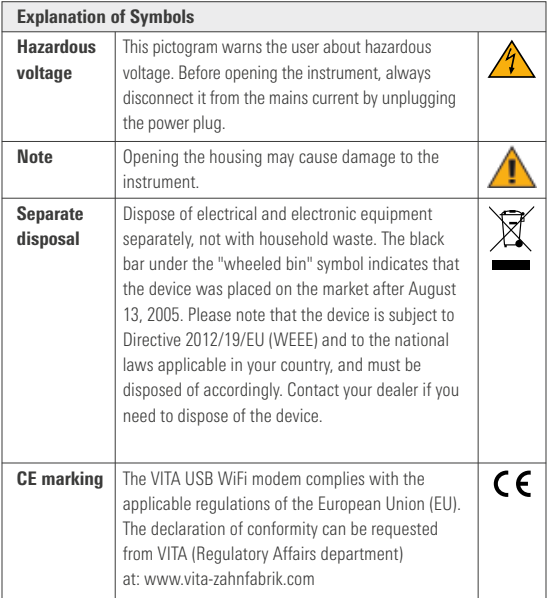

## 2 Intended use

## 2.1 Unauthorized modes of operation

Usage of the device with hazardous power sources, products, or modified equipment that could pose a risk to health is not permitted.

#### 2.2 Authorized modes of operation

The operation of the device is only permitted if this operating manual has been completely read and understood and the procedures described in it have been observed. Any other or additional use, e.g., processing of products other than those intended, as well as handling of hazardous materials or substances harmful to health, is considered improper use. The manufacturer/supplier will not be liable for any damage resulting from such unauthorized use.

The risk of such use is borne exclusively by the user.

## 2.3 Ambient conditions

- Use indoors
- Ambient temperature: -10°C to 40°C
- Relative humidity 80% at 40°C
- Max. altitude 3800 m above sea level. NN
- Fluctuations in nominal voltage not greater than +10% and -15% of the nominal voltage.

## 3 Scope of delivery

- VITA USB WiFi modem
- Instructions for use

### 4 Technical data

#### Frequency range:

• Frequency range 2.4 GHz

#### The device complies with the following standards:

- EN 60950-1:2006+A11:2009+A1:2010
- EN 62311:2008
- ETSI EN 301 489-1 V1.8.1 (2008-04)
- ETSI EN 301 389-17 V2.1.1 (2009-05)
- ETSI EN 300 328 V1.7.1 (2006-10)

VITA Zahnfabrik H. Rauter GmbH & Co. KG hereby declares that the radio equipment type VITA USB WiFi modem complies with Directive 2014/53/EU. The complete text of the EU declaration of conformity is available at the following internet address: https://www.vita-zahnfabrik.com/de

## 5 The configuring VITA USB WiFi modem

#### 5.1 Inserting the VITA USB WiFi modem

Insert the VITA USB WiFi modem into the USB port on the lower right side of the housing.

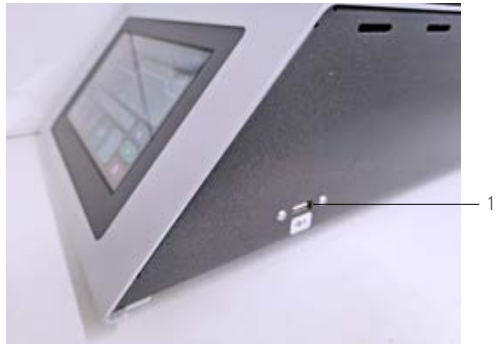

*Figure 1 – Inserting the VITA USB WiFi modem*

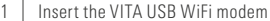

## 5.2 Device settings

Select the device settings.

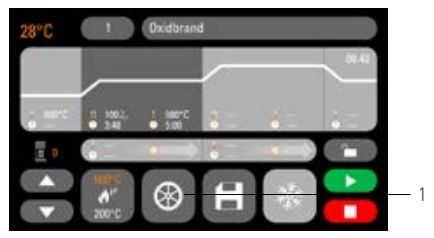

*Figure 2 – Start screen*

Device settings

# 5.3 WiFi settings

Select the WiFi settings.

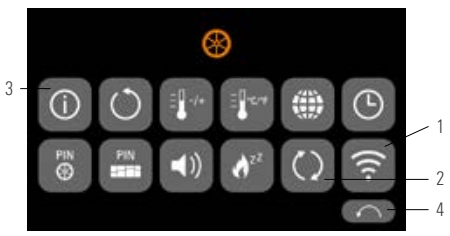

*Figure 3 - Overview of the device settings*

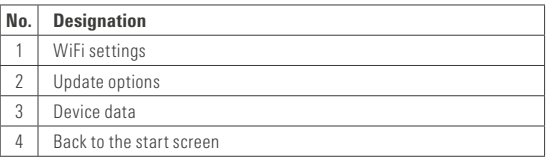

## 5.4 Selecting the WiFi network

Select your network.

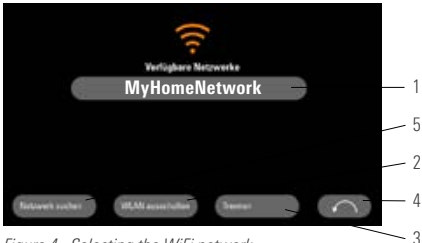

*Figure 4 - Selecting the WiFi network*

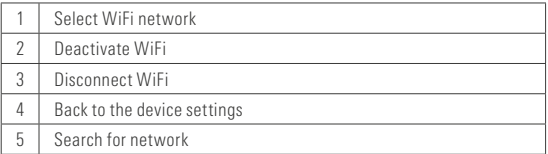

## 5.5 Entering the password

Enter your password for your selected network using the keyboard that is displayed.

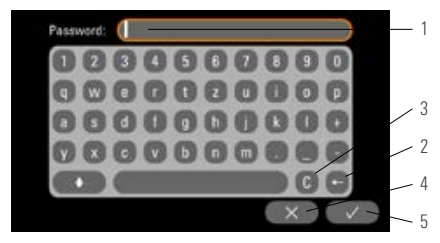

*Figure 5 - Entering the password*

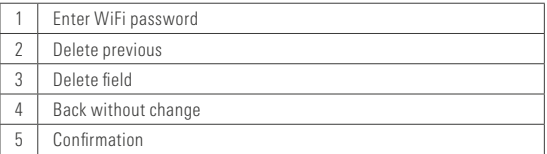

# 6 Functions of the VITA USB WiFi modem

## 6.1 Online update

- 1. Open the device settings (see Device settings)
- 2. Open the update options (see WiFi settings)
- 3. Select the online update

The system now checks whether a new update is available online.

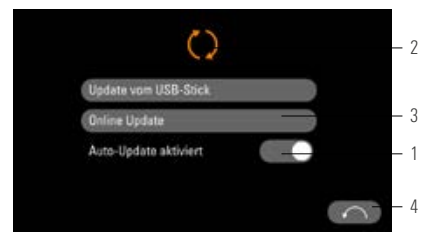

*Figure 6 - Activating the online update*

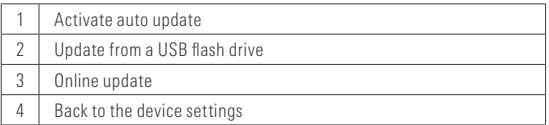

Note: If automatic updating is activated, the system automatically checks if there are new updates every time the furnace is powered on.

## 6.2 Sending process data online to VITA

- 1. Open the device settings (see Device settings)
- 2. Open the device data (see WiFi settings)
- 3. Select transfer to VITA

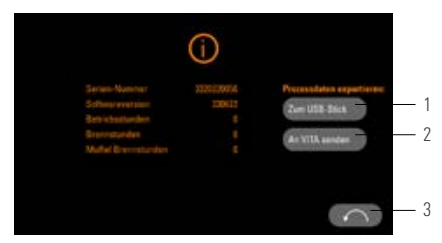

## *Figure 7 - Sending device data to VITA*

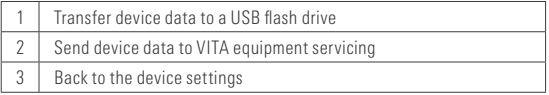

# 6.3 VITA FURNACE App

Note: The VITA FURNACE App can only be used on Android devices.

• Downloading the VITA FURNACE App from the Google Play Store

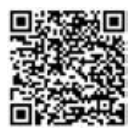

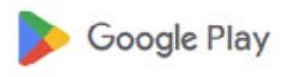

*Figure 9 -* 

*Figure 8 - QR code for the VITA FURNACE App Google Play Store icon*

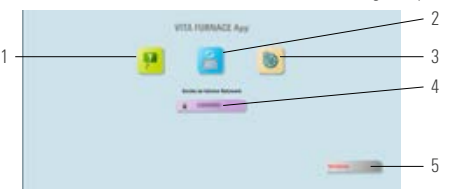

*Figure 10 - VITA FURNACE App start screen*

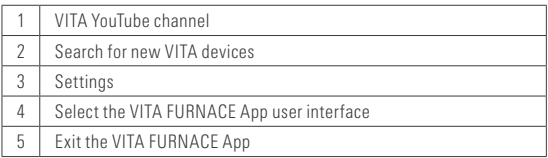

#### 6.5 VITA FURNACE App user interface

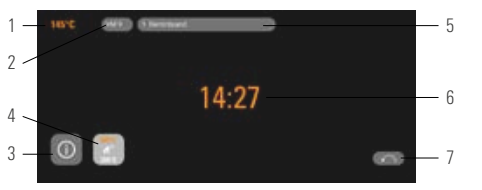

*Figure 11 - Furnace display in the VITA FURNACE App*

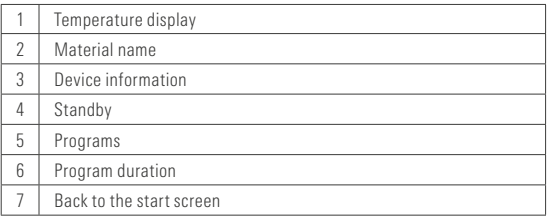

Note: The VITA FURNACE App can only be used in a local WiFi network. This means that the furnace and the device with the VITA FURNACE App must be connected in the same local WiFi network.

## 6.6 VITA FURNACE App settings

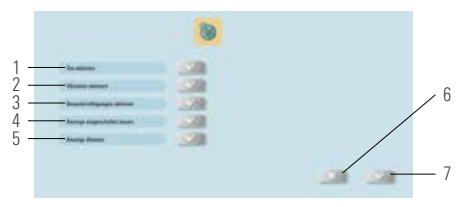

*Figure 12 - VITA FURNACE App settings*

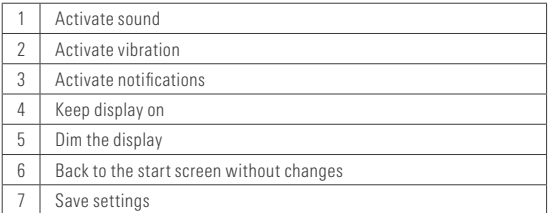

#### 7 Warranty and liability

The warranty and liability are based on the terms and conditions stipulated in the contract. In the event of software modifications without the knowledge and approval of VITA Zahnfabrik H. Rauter GmbH & Co. KG, all liability and warranty claims are invalidated.

## 7.1 VITA contact information

Further information on this device is available on our homepage: http://www.vita-zahnfabrik.com

## Software updates are available to download from Products/Firing/Furnaces/VITA V60 i-Line PLUS.

A registration option is also provided under Newsroom/VITA Update Messenger so that the latest information on the device is automatically emailed to you via the Update Messenger.

In case of technical queries regarding the device or regarding repair services and warranty provisions, contact us at:

E-mail: instruments@vita-zahnfabrik.com Tel. +49 (0) 7761 / 562 - 111

## **Copyright**

These operating instructions must be treated as confidential.

They should only be used by authorized persons.

They may only be provided to third parties with the written consent of VITA Zahnfabrik H. Rauter GmbH & Co. KG. All documents are protected by copyright. The reproduction and distribution of documents, even in part, as well as the use and communication of their content are not permitted unless expressly authorized.

Violations are an offense and liable to compensation.

We reserve all rights to exercise intellectual property rights.

With the unique VITA SYSTEM 3D-MASTER, all natural tooth shades can be systematically determined and perfectly reproduced.

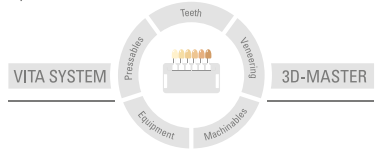

Please note: Our products must be used in accordance with the instructions for use. We accept no liability for any damage resulting from incorrect handling or usage. The user is furthermore obliged to check the product before use with regard to its suitability for the intended area of application. We cannot accept any liability if the product isused in conjunction with materials and equipment from other manufacturers that are not compatible or not authorized for use with our product and this results in damage. The VITA Modulbox is not necessarily a component of the product. Date of issue of these instructions for use: 2023-10

On publication of these instructions for use, previous versions will no longer be valid. The current version in each case is available at www.vita-zahnfabrik.com

The VITA USB WiFi modem bears the CE mark in accordance with the EU guidelines 2014/30/EU, 2011/65/EU, and 2014/53/EU.

# **VITA**

VITA Zahnfabrik H. Rauter GmbH & Co. KG Spitalgasse 3 · 79713 Bad Säckingen · Germany Tel. +49 (0) 7761/562-0 · Fax +49 (0) 7761/562-299 Hotline: Tel. +49 (0) 7761/562-222 · Fax +49 (0) 7761/562-446 www.vita-zahnfabrik.com · info@vita-zahnfabrik.com facebook.com/vita.zahnfabrik